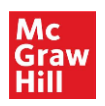

# **Hypothes.is**

### **About:**

- An open source browser plug-in that allows you to quickly annotate and highlight content on any website, including common LMS such as Blackboard and Canvas.
- With Hypothes.is, you may hold discussions, organize your research, and take personal notes.
- While this is a free tool for anyone to use anywhere on the Internet, we have saved you an extra step by embedding it on our sites for ease of use.
- You will interact with Hypothes.is via a Hypothes.is account rather than a MyAccess profile.

#### **Getting Started:**

• The Hypothes.is sidebar is prompted in the texts of the Access sites, e.g. *Harrison's Principles of Internal Medicine, 20th Edition* (see screenshot below):

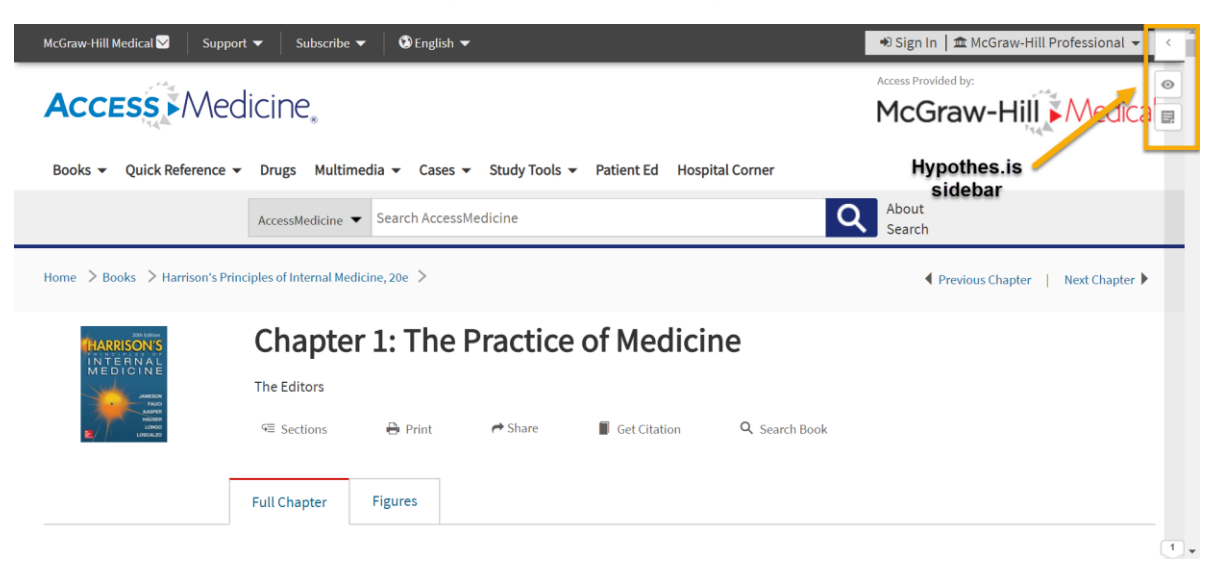

• You may sign up for your free Hypothes.is account in the sidebar that appears in the texts of the Access sites (see screenshot below):

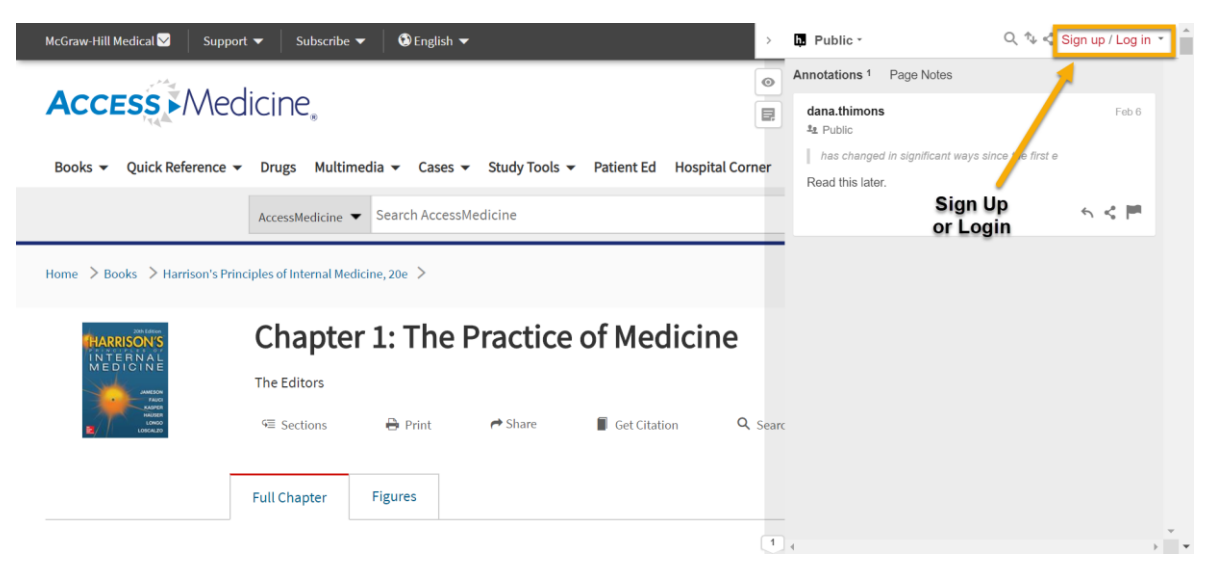

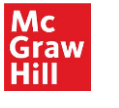

# **Annotations:**

- Text box options:
	- o Bold, italics, quote text, insert link, insert image, mathematical notation, numbered and bulleted lists (see screenshot below).
	- $\circ$  Connect two or more articles to each other across the Internet with Hypothes. is using the insert link feature in a Hypothes.is annotation (see screenshot below).
- You can tag your annotations with key terms, allowing you to collate topics, make annotations searchable, and refer back to those notes more easily (see screenshot below).
- Posting:
	- o Can make annotation public or private (Only Me) (see screenshot below).
	- o Highlighting always defaults to private.
	- $\circ$  A public annotation is visible to anyone, but the link back to the source content respects paywalls, i.e. the annotation is visible, including any highlighted text snippet. Any links back to the source content will be subject to paywall settings.

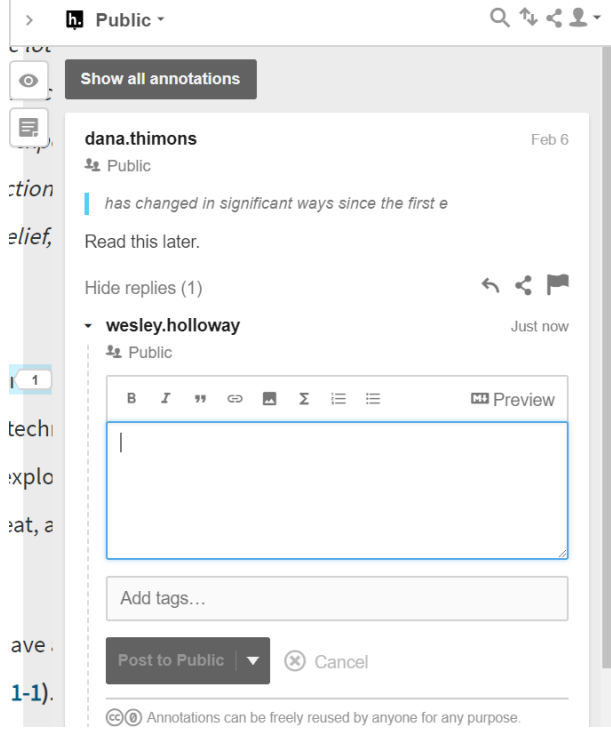

- If you want to connect different sources of information, this tool also allows portability and curation of your notes across the multiple sources you use.
- Because Hypothes.is is a browser-based tool, it persists across multiple sessions. When you leave AccessMedicine, e.g., and then return to that piece of content you annotated, the Hypothesi.is tool reminds you of your notes (seen as highlighted text) (see screenshot below).
- Clicking on yellow highlighting expands the sidebar to see all public annotations in order as they appear in the text (see screenshot below):
	- $\circ$  Click the quoted text in the annotation to see where it is in the corresponding text.
	- $\circ$  Can show or hide highlights.
	- $\circ$  Page notes are annotations for the whole page rather than tied to a specific portion of the text.

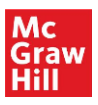

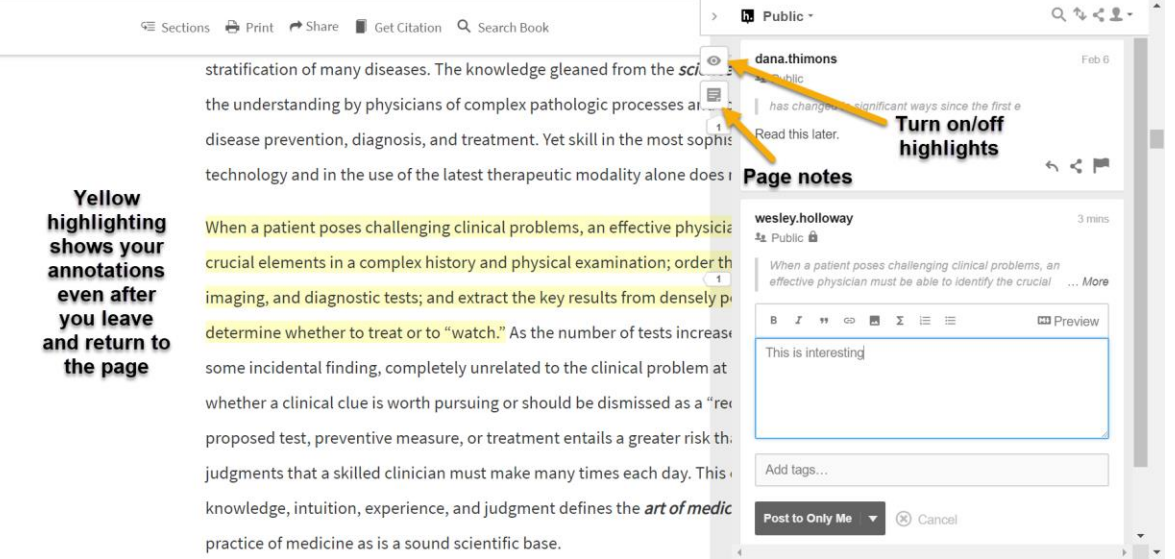

# **Groups:**

- You may create private groups to share annotations with others (e.g. study groups).
- Select the "Group" dropdown in the top left to select a group or create a new group (see screenshot below):

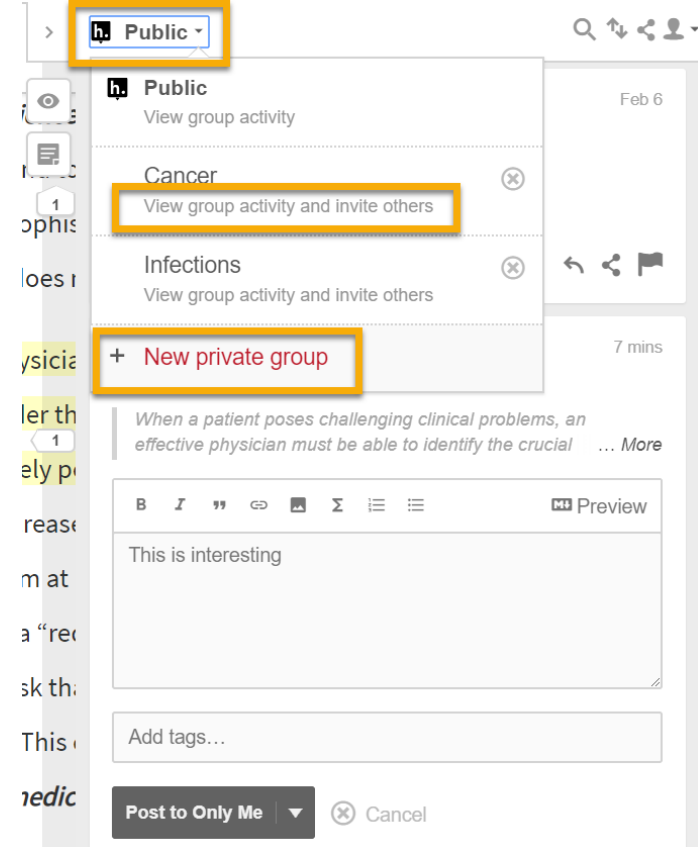

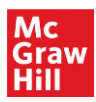

• You may view your group's dashboard, including members, tags, etc. and a link to send to others to share the group and have them join (see screenshot below):

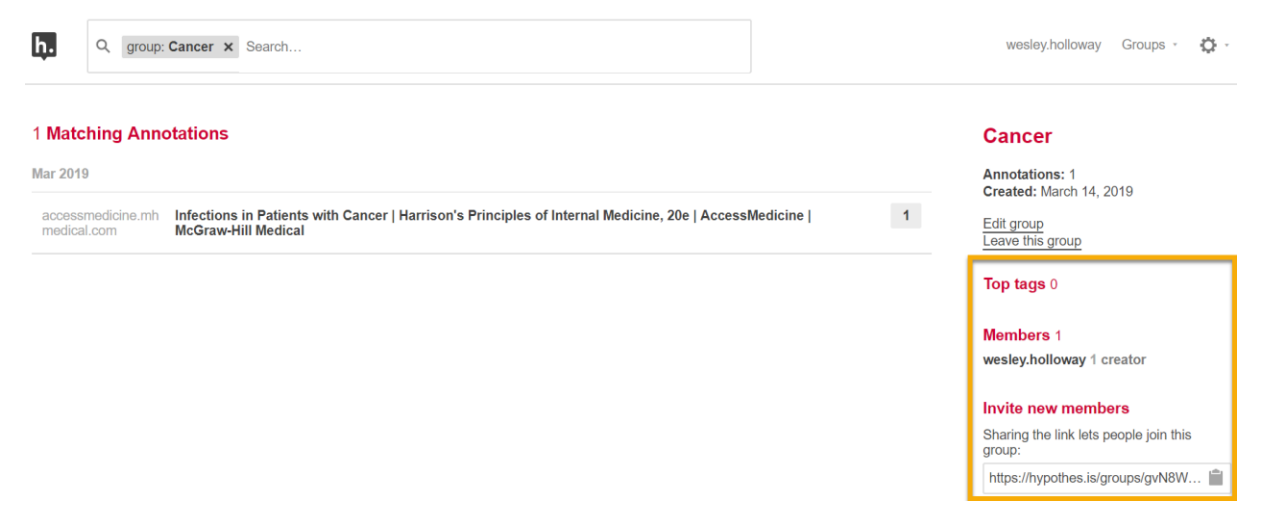

- Share an invitation link to have others join your group:
	- $\circ$  Sharing an annotation takes the other person to the portion of the text which you annotated.
	- $\circ$  The person being shared with does not need a Hypothes. is account to view it.
- You may find other material on the Internet to annotate and post to the group and/or link back to an original discussion/original article already being annotated by that group:
	- $\circ$  Hypothes. is allows our you to collate any highlights or annotations you gather across our Access products and other online resources you use, including linking to multimedia.

#### **Account Page:**

- As you and others in your group make annotations, they appear in the dashboard (use small arrow, lower right-hand of a post to see it in context) (see screenshot below).
- Can select tags from the tag cloud on the dashboard to add into the search feature (helps to find particular annotations by topic) (see screenshot below):
	- o Search tags, URL addresses, etc. across entire Hypothes.is site, i.e. all public annotations, on a particular topic.

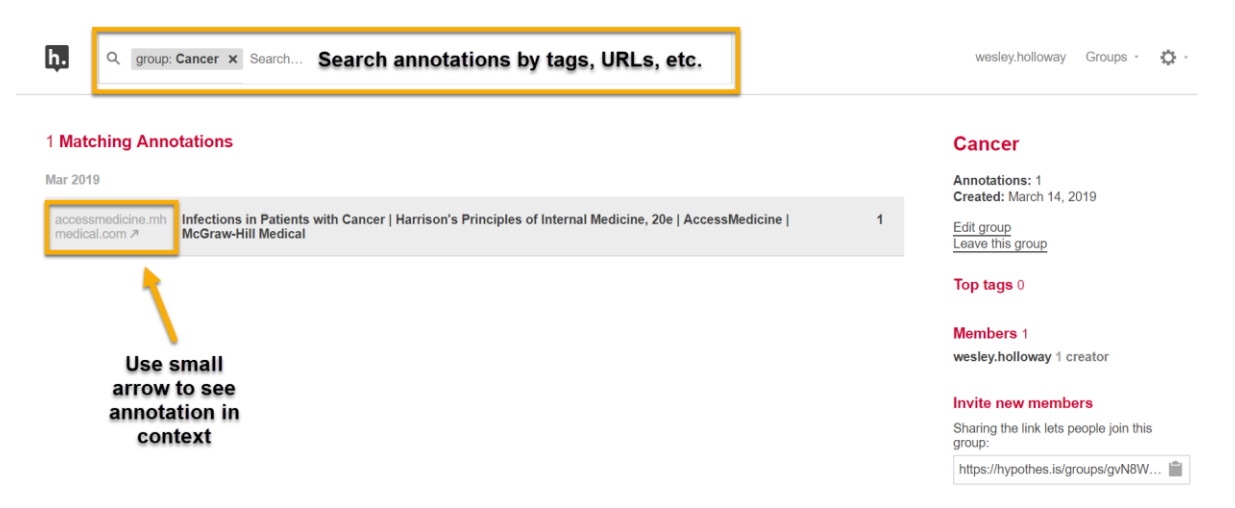

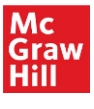

**Settings:** 

- You will receive an email notification when someone has replied to your post (default).
- Sort settings:
	- o Can filter how annotations are listed, including by newest, oldest, and location (see screenshot below).
- Filter annotation list allows you to search words, topics, etc. to find relevant annotations (see screenshot below).
- Share tool to share links to annotations (see screenshot below).

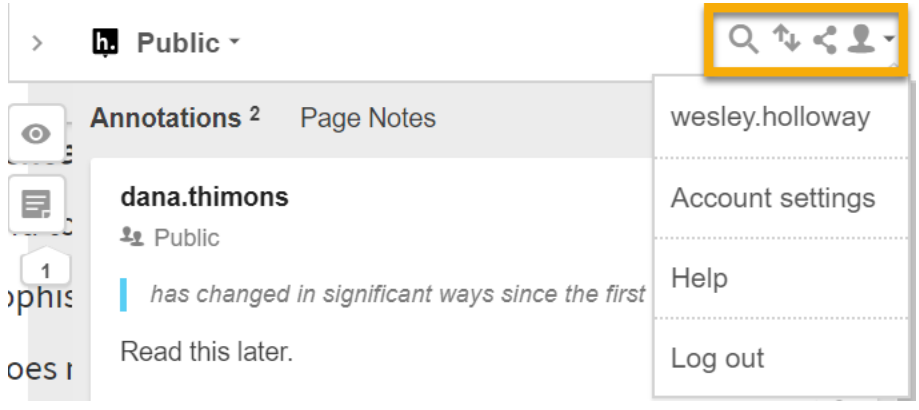

## **Additional Resources:**

- [Hypothes.is](https://web.hypothes.is/) Homepage
- [Hypothes.is YouTube Channel](https://www.youtube.com/channel/UCImjnVrbYchnSnPXRLHLlUA)
- User Services at McGraw-Hill [\(userservices@mheducation.com\)](mailto:userservices@mheducation.com)